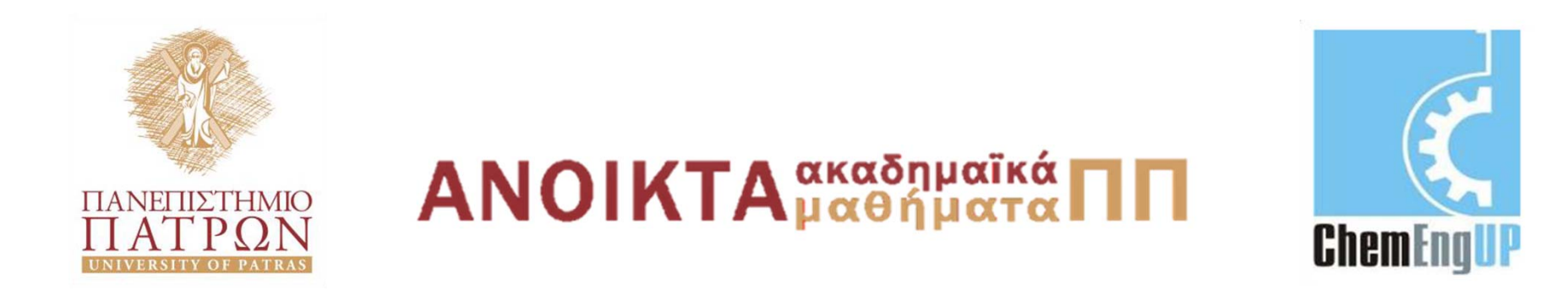

#### **Εισαγωγή στους Υπολογιστές**

Ενότητα #4: Εισαγωγή στο MATLAB

Καθ. Δημήτρης Ματαράς Πολυτεχνική Σχολή Τμήμα Χημικών Μηχανικών

#### **Εισαγωγή στο MATLAB**

BASIC ENGINEERING SERIES AND TOOLS

ENGINEERING COMPUTATIONS AN INTRODUCTION USING MATLAB<sup>®</sup> AND EXCEL<sup>®</sup>

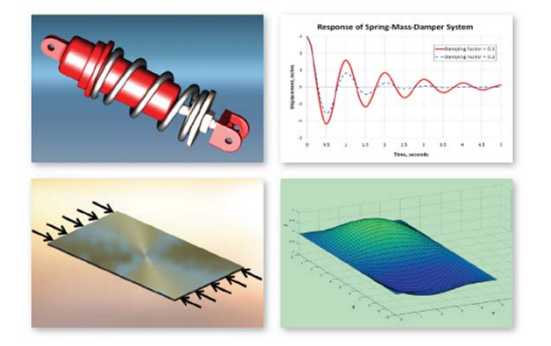

JOSEPH C. MUSTO . WILLIAM E. HOWARD . RICHARD R. WILLIAMS

**<sup>Α</sup>. Καλαμπούνιας**

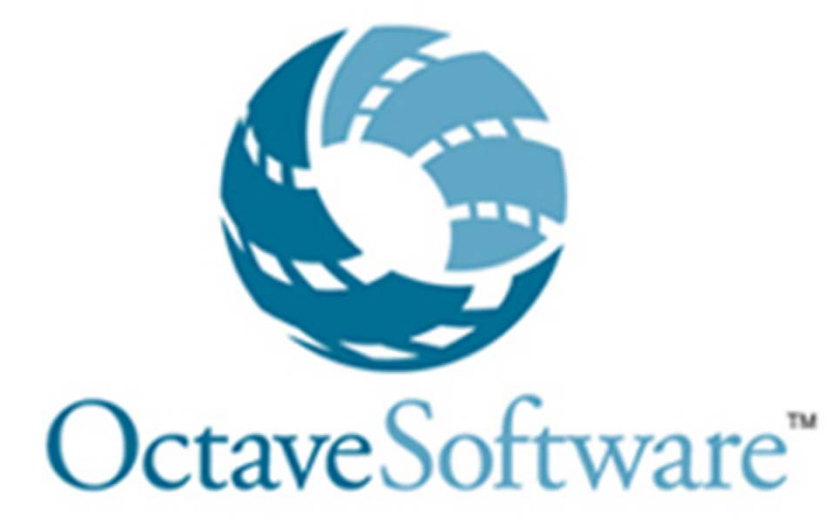

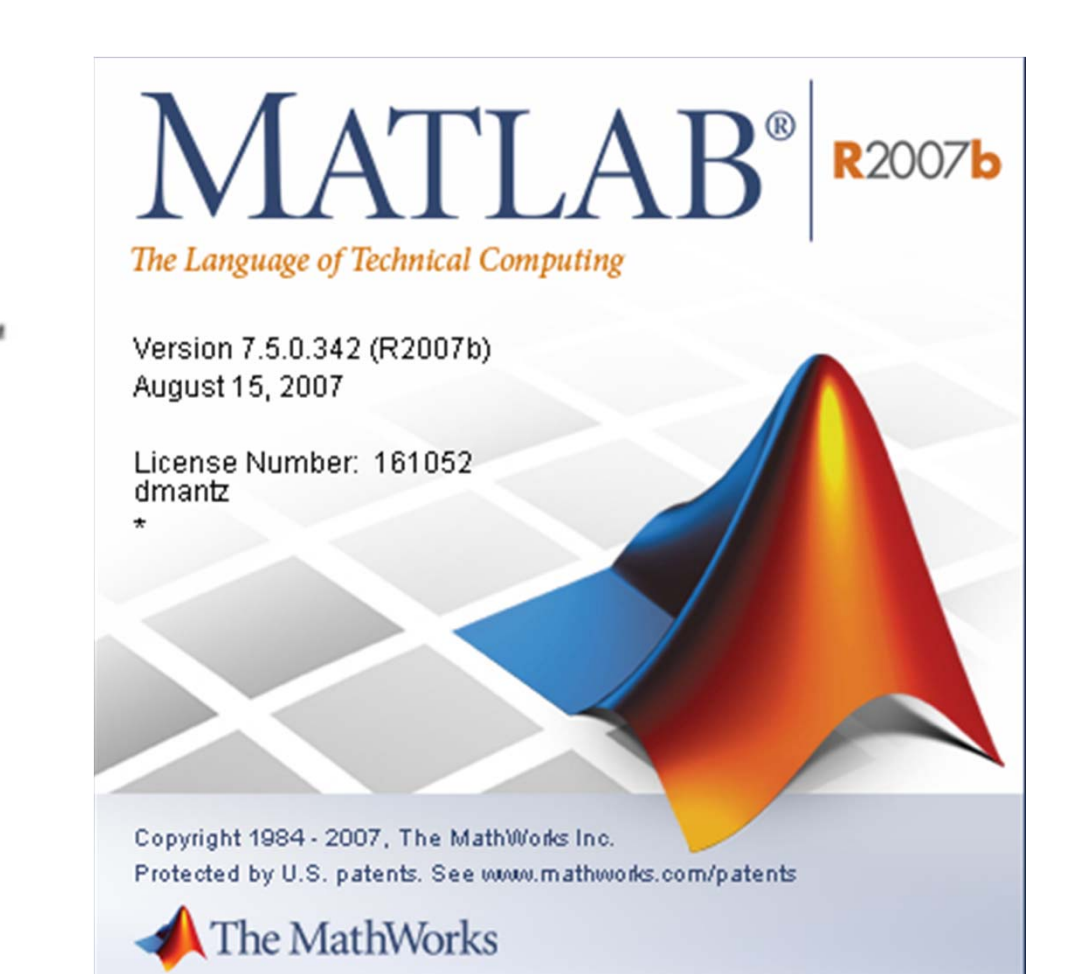

#### **MATLAB?**

# MATrix LABoratory Εργαστήριο Πινάκων

# **Τι είναι το** MATLAB**?**

- •• Λογισμικό <u>υλοποίησης αλγορίθμων</u> και διεξαγωγής υπολογισμών
- Σύστημα αλληλεπίδρασης με το χρήστη για την πραγματοποίηση επιστημονικών υπολογισμών
- Γλώσσα προγραμματισμού με δυνατότητες εξέλιξης στις απαιτήσεις κάθε χρήστη με προσθήκη βιβλιοθηκών συναρτήσεων και ειδικών εργαλείων (toolboxes)

# **Χαρακτηριστικά**

- •**Διαδραστικό** (interactive) Πρόγραμμα
- •Αριθμητικοί **υπολογισμοί**
- •**Οπτικοποίηση** αποτελεσμάτων
- •Δυνατότητες **προγραμματισμού**
- •Δυνατότητες σχεδίασης **γραφικές παραστάσεων**
- •Δική του **σύνταξη**

### **Πλεονεκτήματα του MATLAB**

- •• Σχετικά <u>ευκολότερη εκμάθηση</u> από μια γλώσσα προγραμματισμού
- • Βελτιστοποιημένος κώδικας για διεξαγωγή υπολογισμών με πίνακες
- Γλώσσα προγραμματισμού για <u>υλοποίηση</u> επιστημονικών υπολογισμών
- •Εύκολος εντοπισμός και διόρθωση λαθών
- Φιλικό περιβάλλον επικοινωνίας με το χρήστη

### **Μειονεκτήματα του MATLAB**

- •Εξειδικευμένη γλώσσα προγραμματισμού
- • Το λογισμικό MATLAB αναπτύχθηκε μόνο για διεξαγωγή επιστημονικων υπολογισμών κι έτσι <u>δεν ενδείκνυται ή υποστηρίζει την</u><br><mark>ανάπτυξη άλλου είδους εφαρμογών</mark>, π.χ.<br>επεξεργασία κειμένου
- • Οι αναπτυσσόμενες εφαρμογές υστερούν σε απόδοση από την άποψη χρόνου εκτέλεσης σε σχέση με αντίστοιχες που αναπτύσσονται με τις κλασικές γλώσσες προγραμματισμού (C, C++, Fortran)

# **Πλατφόρμες Υλοποίησης**

- •Windows
- •Linux
- •MAC
- • Unix (SUN Solaris –HPUX – SGI IRIX –<sup>κ</sup>.<sup>α</sup>.)

#### **Το περιβάλλον του MATLAB (interface)**

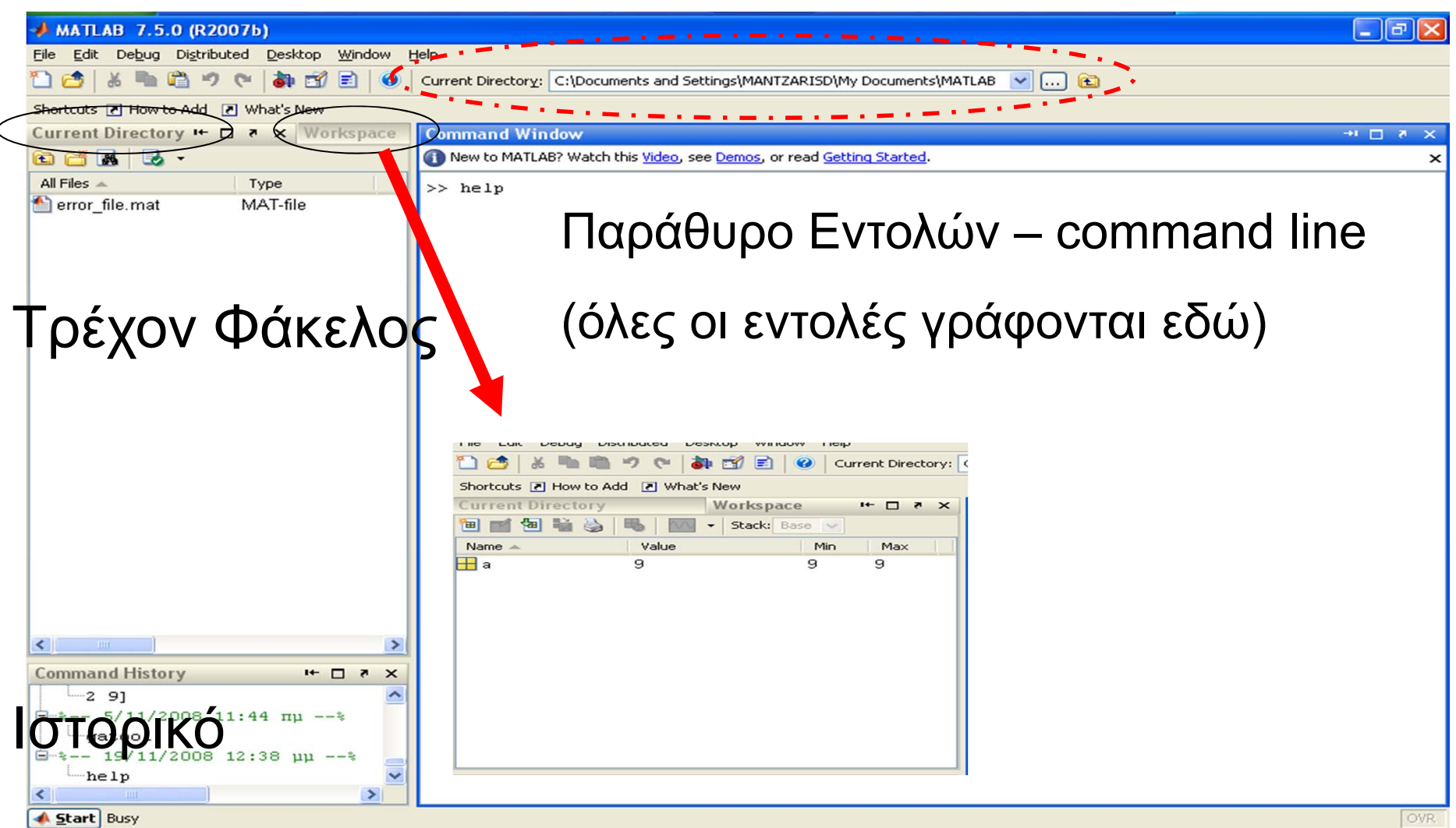

#### **Κανόνες Ονοματολογίας Μεταβλητών**

- $\bullet$ *Το όνομα αρχίζει με γράμμα (του αγγλικού αλφαβήτου).*
- $\bullet$  *Το όνομα περιέχει μόνο γράμματα, αριθμούς και υποπαύλες (underscore).*
- *Δεν χρησιμοποιούνται ονόματα που έχουν δεσμευτεί από το MATLAB (π.χ. εντολών).*
- Υπάρχει διάκριση μεταξύ πεζών και κεφαλαίων γραμμάτων

$$
\Rightarrow y = 20.2
$$
  
Epapupyń 
$$
\Rightarrow y = 2
$$
  

$$
\Rightarrow y + y
$$

### **Βασικά χαρακτηριστικά**

Έξοδος από το Πρόγραμμα (εναλλακτικοί τρόποι):

•Quit

•Exit

•Εικονίδιο [x] πάνω δεξιά

 $\cdot$ File  $\rightarrow$  Exit MATLAB

# **Μαθηματικές Πράξεις**

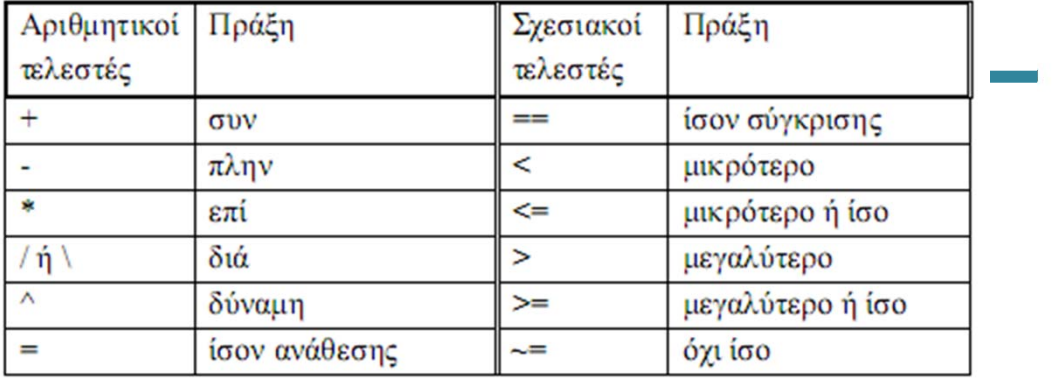

Μιγαδικοί αριθμοί <sup>i</sup> or j

```
\gg (2.8+5.9*i)/(37+71.2i)
ans =0.0813 + 0.0029i\gg (2.8+5.9*j)/(37+71.2j)
ans =0.0813 + 0.0029i>> (2+5*1)^{5}/(3+11*1)^{3}ans =-1.3757 + 2.7283i
```
Παραδείγματα

 $>> 8-4$  $ans =$ 4  $>> 3*62$  $ans =$ 186  $>> 24/7$  $ans =$ 3.4286  $>2^2$  2.1  $ans =$ 8.5742  $>> 231/27.5$ 

 $ans =$ 8,4000

```
\gg (2+3.7/6.5)/(3^3.6+1/3)
ans =0.0489
```
# **Μαθηματικές Πράξεις**

#### **Προτεραιότητα πράξεων**

Όταν δεν υπάρχουν παρενθέσεις, οι πράξεις που περιέχονται σε µια εντολή εκτελούνται µ<sup>ε</sup> προτεραιότητα, από αριστερά στα δεξιά, και µ<sup>ε</sup> πρώτη προτεραιότητα η εκτέλεση των δυνάµεων, µετά και σε ίση προτεραιότητα οι πολλαπλασιασµοί και οι διαιρέσεις και τέλος τα αθροίσµατα και οι διαφορές.

### **Επιστημονικός Συμβολισμός**

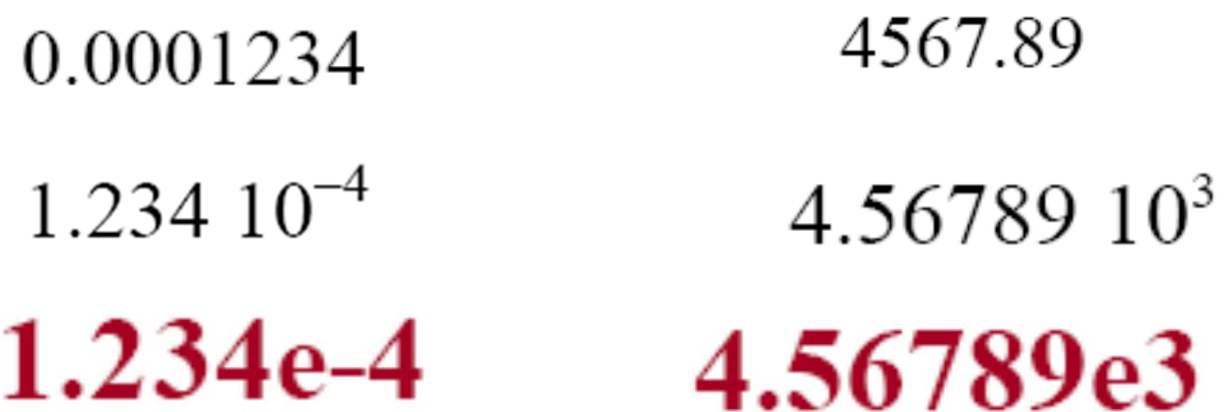

- $\cdot$  12345.67 0.000012345
- 1.234567\*10<sup>4</sup> 1.2345\*10<sup>-5</sup>
- >>1.234567e4 + 1.2345e-5

# **Εφαρμογή**

• Να υπολογιστεί η τιμή της ακόλουθης μαθηματικής παράστασης σε MATLAB

 $1.1^{2+3} - 1$  $3 \cdot 2$ Ύψωση σε δύναμη>>  $(1.1\sqrt{2}(2+3)-1)/(3*2)$ ans 0.1018

# **Τύποι Μεταβλητών**

- •Πραγματικές
- Μιγαδικές
- •Αλφαριθμητικές
- •Λογικές

#### Μιγαδικές Μεταβλητές

Έστω οι μιγαδικοί αριθμοί  $z_1 = 1 + 4i$  και  $z_2 = 2 - 3i$ . Θα υπολογίσουμε τα εξής:  $z_1$  +  $z_2, z_1 z_2, z_2 z_1, \overline{z}_1, \overline{z}_2$  και  $(z_1 - z_2)$ .

```
>> z1=1+4i71 =1.0000 + 4.0000i>> z2=2-3i72 =2,0000 - 3,0000i>> z1+z2ans =3.0000 + 1.0000i>> z1*z2ans =14.9000 + 5.0000i>5 z1'
           Ο συζυγής μιγαδικόςans =1.0000 - 4.0000i>> 72'ans =2,0000 + 3,0000i\gg (z1-z2)'
ans =-1.0000 - 7.0000i
```
#### Αλφαριθμητικές Μεταβλητές

>> stringvar $\Omega$ eimeno se 1 grammi $\Omega$  $stringvar =$ Keimeno se 1 grammi

>> stringvar2='Lastname firstname'  $stringvar2 =$ Lastname firstname

#### Λογικές Μεταβλητές

- Τιμή true (Αληθής)  $\rightarrow$  1
- true, logical(true), logical(1)  $\rightarrow$  1
- Τιμή false (Ψευδής)  $\rightarrow$  0
- false, logical(false), logical(0)  $\rightarrow$  0

```
Εφαρμογές
```

```
>> x=true
x =\mathbf{1}>> y=false
y =\overline{0}>> logical(true)
ans =1
\gg logical(1)
ans =1
>> logical(false)
ans =\circ\gg logical(0)
ans =\circ
```
**Εντολή απόκρυψης:** είναι ο τελεστής απόκρυψης του αποτελέσµατος, τότε η εντολή εκτελείται και αποθηκεύεται στη µνήµη του συστήµατος, αλλά το αποτέλεσµα δεν εµφανίζεται στην οθόνη, εισάγεται με **;**

>> (2.6+1/3.3)\*(37+i\*82.6)/(23/47+7.3\*i/73.9);

(1) Η µαθηµατική σταθερά π=3.14159.. pi^2  $ans =$ 9.8696 **Μαθηματικές σταθερές και παράμετροι:**

(2) Μια δεύτερη µαθηµατική σταθερά είναι η ποσότητα ∞, η οποία είναι καταχωρηµένη στην παράµετρο inf. 1/inf ans =

#### **Μαθηματικές σταθερές και παράμετροι:**

(3) Η παράµετρος **realmax**: ο µεγαλύτερος θετικός αριθµός στο MATLAB για πράξεις,

realmax

ans = 1.7977e+308

(4) Η παράµετρος **realmin**: ο µικρότερος θετικός αριθµός στο MATLAB για πράξεις,

realmin

ans =

2.2251e‐308

#### Εγγενείς συναρτήσεις του MATLAB

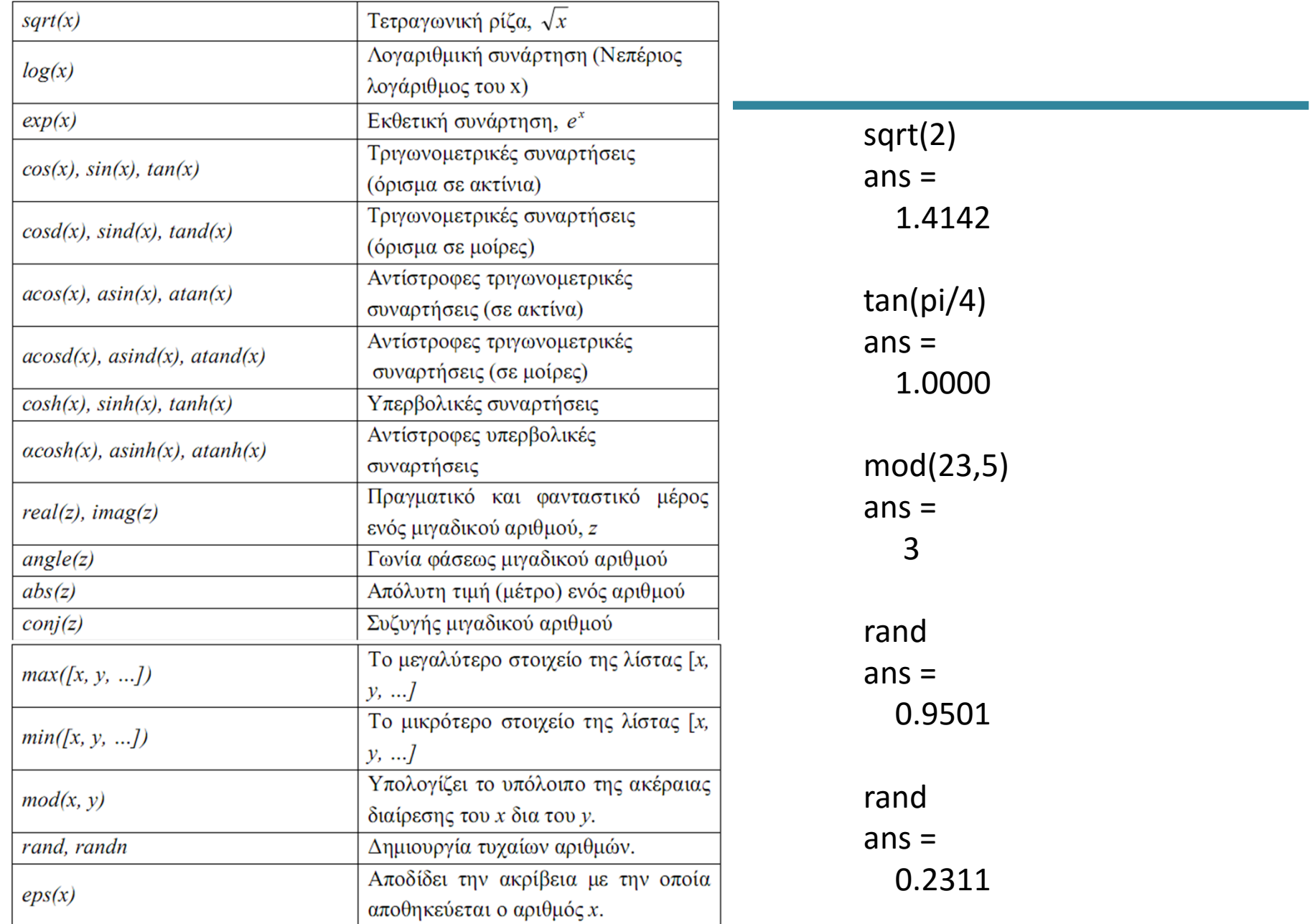

**Clear:** διαγράφει τις τιμές όλων των μεταβλητών

```
Συνέχιση μιας εντολής:
```

```
(2+sqrt(11+3/7))...
/(3+sin(21/85)) 
ans = 
   1.6584
```

```
(2+sqrt(11+3/7))/(3+sin(21/85)) 
ans = 
  1.6584
```

```
Έστω η μεταβλητή:
a=sqrt(2) 
a =1.4142
```
**ceil(a):** υπολογίζει για την παράµετρο a τον πλησιέστερο προς τα πάνω ακέραιο αριθµό.

ceil(a) ans = 2

**floor(a):** υπολογίζει για την παράµετρο a τον πλησιέστερο προς τα κάτω ακέραιο αριθµό.

floor(a)  $(a = 1.4142)$ ans = 1

**fix(a):** υπολογίζει για την παράµετρο a τον πλησιέστερο ακέραιο προς την κατεύθυνση του µηδενός.

fix(a) ans = 1

#### Εντολές του MATLAB

**round(a):** υπολογίζει τον πλησιέστερο στον α ακέραιο αριθµό.

round(a)

 $ans =$ 

#### 1

#### **Σχόλια:**

 $%$  This is an M-file, with the name example1.m, % for the calculation of the traveled distance. %

#### **Εναλλακτικά** μπορεί να γραφτεί ως:

#### %{

This is an M‐file, with the name example1.m,

for the calculation of the traveled distance.

%}

#### Εντολές του MATLAB

**∆ιακοπή εκτέλεσης:** Μπορούµε να διακόψουµε την εκτέλεση µιας εντολής πατώντας ταυτόχρονα **Ctrlt→ C**

**Εκτύπωση αποτελεσµάτων:** Μπορούµε να εκτυπώσουµε στην οθόνη την τιµή µιας παραµέτρου x, χρησιµοποιώντας την εντολή

#### **disp(x)**

Παράδειγµα

 $a =$ 3.2400 disp(a) 3.2400

**∆ιαγραφή οθόνης:** Μπορούµε να διαγράψουµε το περιεχόµενο του παραθύρου διαχείρισης µε την εντολή

**clc**

#### **Command Window**

- Οι εντολές του MATLAB που μπαίνουν στο prompt (command line) μπορούν να ταξινομηθούν σε δύο κατηγορίες:
	- *Interactive commands (διαδραστικές εντολές)*, με τις οποίες δίνονται ευθέως οι οδηγίες εκτέλεσης στο command window
	- *File commands (εντολές αρχείου),* με τις οποίες καλούμε μια σειρά από εντολές που είναι αποθηκευμένες σε κάποιο αρχείο MATLAB
- Η διαδραστική λειτουργία (interactive mode) είναι χρήσιμη για γρήγορους υπολογισμούς, έλεγχο εντολών ή κλήση τιμών μεταβλητών που είναι στη μνήμη
- Πιο πολύπλοκες δομές προγραμμάτων είναι αποθηκευμένες σε αρχεία για εύκολη αναζήτηση και διαχείριση

#### **Interactive Commands**

• Το MATLAB μπορεί να χρησιμοποιηθεί σαν απλώς υπολογιστής, επιστρέφοντας την τιμή απλών μαθηματικών εκφράσεων όπως στα παραδείγματα:

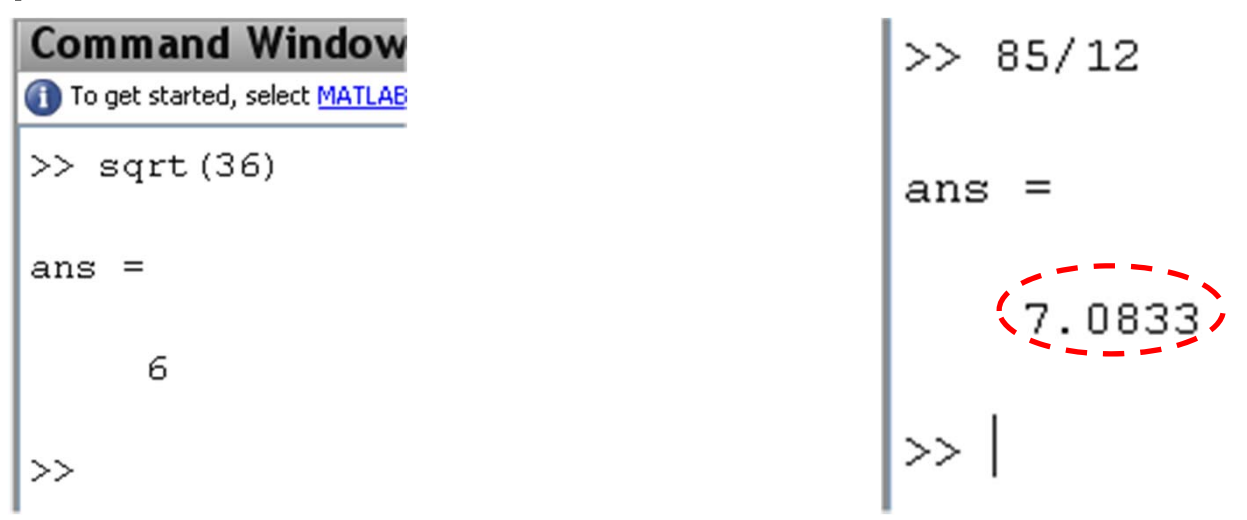

• Οι αριθμοί είναι στρογγυλοποιημένοι σε 5 ψηφία

#### **Number Format**

 $\bullet$ Γενικά, το MATLAB χρησιμοποιεί σαν προεπιλεγμένη μορφοποίηση (default format) το "**format short**" (σύντομη μορφοποίηση) στην αναπαράσταση των δεδομένων. Με την εντολή *format long εμφανίζονται όλα τα ψηφία* :

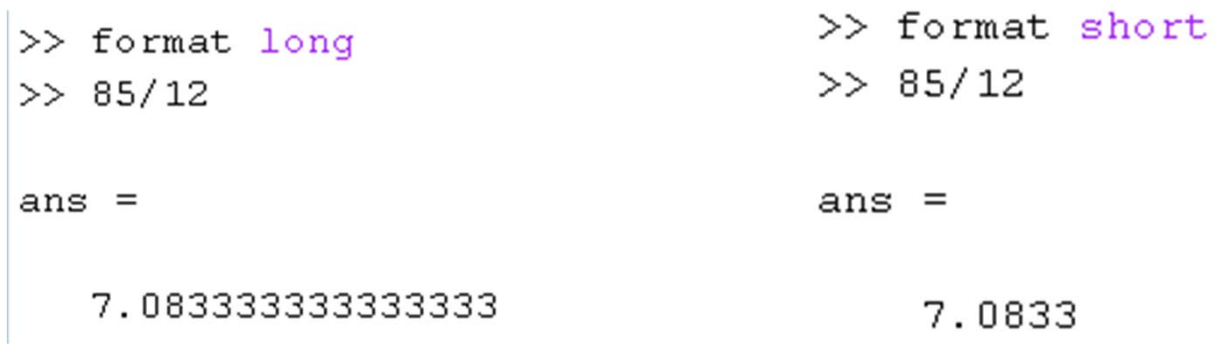

- •H εντολή **format short** επιστρέφει τη μορφοποίηση πίσω στην *προκαθορισμένη επιλογή* (default format)
- •Πιο ειδικές μορφοποιήσεις (formats) μπορούν να χρησιμοποιηθούν,  $\alpha\lambda\lambda\dot{\alpha}$  το default (short) format είναι ικανοποιητικό για τους περισσότερους υπολογισμούς

#### **Μεταβλητές - Variables**

- Στα προηγούμενα παραδείγματα, η απάντηση ήταν αποθηκευμένη στο MATLAB ως μεταβλητή με το όνομα *ans* (είναι η default επιλογή)
- Συχνά, θέλουμε να αποθηκεύσουμε τα δεδομένα εισόδου και εξόδου σε μεταβλητές με ονόματα της δικής μας επιλογής
- Π.χ. Ο υπολογισμός του όγκου μιας σφαίρας. Θα ονομάσουμε τη διάμετρο της σφαίρας ως *dia*:

```
Command Window
  To get started, select MATLAB Help or Demc
   dia = 3
```
#### **Mεταβλητές - Variables**

• Όταν εισάγεται η έκφραση, η τιμή της μεταβλητής εμφανίζεται στην οθόνη

```
Command Window
To get started, select MATLAB Help or Demc
>> dia = 3<br>dia =
```
- Σημειώνεται ότι το "**=**" είναι το σύμβολο της **ανάθεσης τιμής** σε μια μεταβλητή (**assignment** *operator)*
- Στη μεταβλητή (*dia*) ανατίθεται η τιμή 3

#### **Mεταβλητές - Variables**

• Στη συνέχεια θεωρούμε μια νέα μεταβλητή *Vol,* η οποία υπολογίζεται από το συγκεκριμένο τύπο και αφορά τον όγκο της σφαίρας

>> Vol = 
$$
4/3 \times pi \times (dia/2) \times 3
$$
  
\nVol = 14.1372  
\n>>

• Και πάλι, η υπολογισμένη τιμή της μεταβλητής εμφανίζεται στην οθόνη

#### **Workspace Window**

• Στο Workspace Window εμφανίζονται όλες οι μεταβλητές μαζί με τις **τρέχουσες τιμές** τους

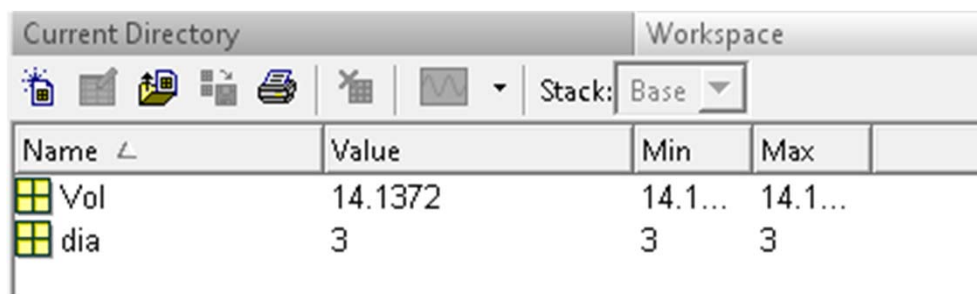

• Οι στήλες για το **Min** και το **Max** που δείχνει το MATLAB είναι εξαιρετικά καλές όταν εργαζόμαστε με πίνακες και χειρίζεται ένα διάνυσμα σαν 1x1 πίνακα

#### **Command History Window**

•• Στο **ιστορικό** εμφανίζονται χρήσιμες πληροφορίες που βοηθούν στο να βλέπουμε παλαιότερα βήματα στους υπολογισμούς

> Command History  $\begin{bmatrix}\n\frac{1}{2} & -8 & -1/30/08 & 7:31 \text{ PM} & -8 \\
> \frac{1}{4} & -\frac{1}{4} & = 3 \\
> \frac{1}{4} & -\frac{1}{4} & = 4/3 \cdot \pi i \times (\frac{1}{4} & 2)^3\n\end{bmatrix}$

#### **Αλλάζοντας μια Variable**

• Αν αλλάξουμε την τιμή της διαμέτρου σε 6 inches:

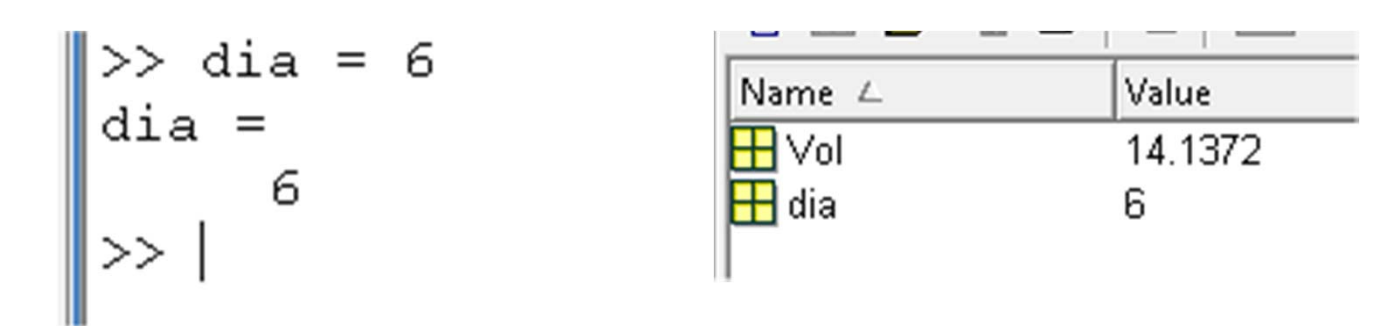

• Σημειώστε ότι η τιμή του όγου *Vol* δεν έλλαξε. Σε αντίθεση με το Excel, όπου όλα τα κελιά που περιέχουν εξισώσεις ανανεώνονται αυτόματα, σε μια γλώσσα προγραμματισμού όπως το Matlab, **οι μεταβλητές δεν ανανεώνονται αυτόματα**

#### **Η ανανεωμένη τιμή του όγκου**

- Μπορούμε να ανανεώσουμε την εξίσωση του όγκου *Vol*:
- Από το command prompt, με clicking του προς τα πάνω βέλους επιτρέπει να δούμε όκες τις προηγούμενες πράξεις (most recent entries). Με δύο clicks δείχνει την τιμή του όγκου και δίνεται η δυνατότητα ανανέωσης της τιμής του όγκου πατώντας Enter ανανεώνεται η τιμή του.

>> Vol = 
$$
4/3 * pi * (dia/2) ^3
$$
  
\nvol =  
\n113.0973  
\n>> |

#### **Απόκρυψη δεδομένων στην οθόνη**

• Αν προσθέτουμε στο τελος των εντολών το ελληνικό ερωτηματικό δεν εμφανίζεται το αποτέλεσμα των υπολογισμών:

$$
>> dia = 5;> Vol = 4/3*pi*(dia/2)^3;>
$$

• Τα ερωτηματικά εισάγονται συνήθως σε κάθε γραμμή των υπολογισμών γιατί στις περισσότερες περιπτώσεις δεν είναι απαραίτητη η εμφάνιση των αποτελεσμάτων των ενδιάμεσων υπολογισμών

# **Εμφάνιση της τιμής μιας μεταβλητής**

• Εισάγοντας το όνομα μιας μεταβλητής στο command prompt εμφανίζεται η τρέχουσα τιμή της στην οθόνη:

$$
\begin{vmatrix}\ndia &=&5\\ &5\\ &\ddots &\ddots\\ \n\sqrt{01} &=&\\ 65.4498\\ & & & & & &\\ \n\end{vmatrix}
$$

#### **Ονόματα μεταβλητών**

• Το όνομα μιας μεταβλητής στο MATLAB **είναι case sensitive**! Αυτό είναι πολύ σημαντικό να το θυμόμαστε γιατί είναι αιτία πολλών σφαλμάτων στους υπολογισμούς. Για παράδειγμα η εκτέλεση της παρακάτω εξίσωσης για τον όγκο δίνει :

```
\gg Vol = 4/3*pi*(Dia/2)^3;<br>??? Undefined function or variable 'Dia'.
```
• Εμφανίζεται λάθος γιατί δεν αναγνωρίζεται η μεταβλητή *Dia*. Οι μεταβλητές με ονόματα dia, DIA, *Dia*, κ.λ.π. στο MATLAB αφορούν διαφορετικές μεταβλητές, άσχετες μεταξύ τους.

### Καθαρισμός της τιμής μεταβλητής

• Για να καθαριστεί η τιμή μιας μεταβλητής από τη μνήμη, χρησιμοποιούμε την εντολή "**clear** ":

#### >> clear dia

- Για να καθαριστούν όλες οι τιμές από τη μνήμη, χρησιμοποιούμε την εντολή "**clear all**"
- Ο καθαρισμός όλων των εντολών είναι μια διαδικασία που πρέπει να γίνεται στην αρχή κάθε προγράμματος, ώστε να σιγουρευτεί ότι δεν έχει μείνει στη μνήμη τιμή κάποιας μεταβλητής από προηγούμενους υπολογισμούς και τελικά να γίνουν λάθος υπολογισμοί

#### **Προτεραιότητα υπολογισμών**

• Στην παρακάτω εξίσωση χραιάζονται παρενθέσεις μόνο για το λόγο "dia/2":

|>> Vol =  $4/3$ \*pi\* (dia/2)^3;

- Ο εκθέτης εκτελείται πρώτα. Άρα, χωρίς τις παρενθέσεις, ο αριθμός 2 θα υψωνόταν στον κύβο πρώτα.
- Το MATLAB, όπως και το Excel, εκτελεί τους υπολογισμούς με την εξής **σειρά**: εκθετικά; πολλαπλασιασμός /διαίρεση; πρόσθεση/αφαίρεση

#### **Εξισώσεις στο MATLAB**

- •**• Εισάγοντας παρενθέσεις**, ακόμα και όταν δεν είναι απαραίτητες, συχνά βοηθούν στην καλύτερη οργάνωση των εξισώσεων
- Τα **κενά** δε λαμβάνονται υπόψιν και μπορούν να χρησιμοποιηθούν για να κάνουν τις εξισώσεις ευανάγνωστες

```
>> Vol = (4/3*pi)* (dia/2) ^3
Vol =65.4498
>> Vol = (4/3)*pi * (dia/2)^3
Vol =65.4498
\gt
```
#### **Εγγενείς συναρτήσεις στο MATLAB**

• Υπάρχουν πολλές **εγγενείς** (**built‐in functions**) στο MATLAB. Σαν παράδειγμα, θεωρούμε τη συνάρτηση του ημιτόνου *sin*:

```
\gg sin(pi/2)
ans
```
• Η τιμή στην παρένθεση είναι το όρισμα της συνάρτησης; Πολλές συναρτήσεις απαιτούν **πολλαπλά ορίσματα**, τα οποία πρέπει να είναι **χωρισμένα με κόμματα** 

# **Η βοήθεια (Help) και οι συναρτήσεις**

•Για να μάθουμε περισσότερα για μια συνάρτηση γράφουμε "**help**" και στη συνέχεια το όνομα της συνάρτησης που μας ενδιαφέρει:

```
\gg help sin
        Sine of argument in radians.
 SIN
    SIN(X) is the sine of the elements of X.
                                                    \gg sind (90)
    See also asin, sind.
                                                    ans =1
                                                    >Reference page in Help browser
       doc sin
```
 $\bullet$  Από το χωρίο "**see also**", ανακαλύπτουμε ότι υπάρχει ακόμα μια συνάρτηση που ονομάζεται *sind*, η οποία βρίσκει το ημίτονο μιας γωνίας, η οποία είναι δοσμένη σε μοίρες και όχι σε ακτίνια(radians)

## **Ακόμα περισσότερη βοήθεια**

- Μπορούμε να γράψουμε "**help**" στο command prompt για να εμφανίσουμε ένα μενού με διάφορες επιλογές για βοήθεια
- Επίσης, με clicking του πλήκτρου Help ανοίγει ένα παράθυρο, στο οποίο μπορούμε να επιλέξουμε ένα **συγκεκριμένο θέμα ή λέξη κλειδί (keyword**) για να ενημερωθούμε σχετικά

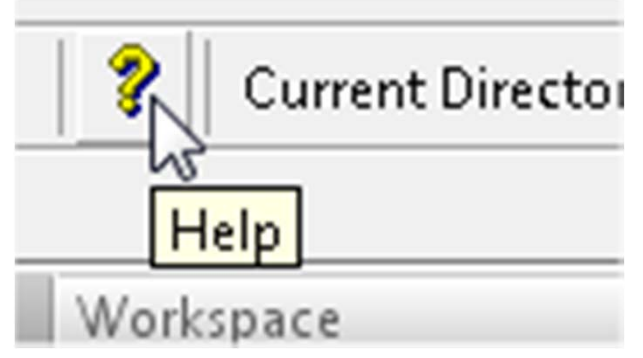

#### **MATLAB Files (m.files) scripts**

- Η εργασία σε interactive mode είναι καλή για γρήγορους υπολογισμούς, αλλά συχνά χρησιμοποιούνται πολύπλοκοι υπολογισμοί και άρα πρέπει να αποθηκεύονται σε αρχεία
- Το MATLAB χρησιμοποιεί έκταση **.m** στα αρχεία του, τα οποία ονομάζονται "**m‐files**"
- Πριν ασχοληθούμε με τα m-files, είναι σημαντικό να αναφερθούμε στην **περιοχή** (**location**) όπου αυτά θα αποθηκευτούν

#### **Current Directory**

- Στο άνω μέρος της οθόνης εμφανίζεται το όνομα του **current directory**, όπου by default τα νέα m-files θα αποθηκευτούν.
- Μια **λίστα των MATLABfiles** στον ενεργό φάκελο (current directory) εμφανίζεται με clicking του "Current Directory"

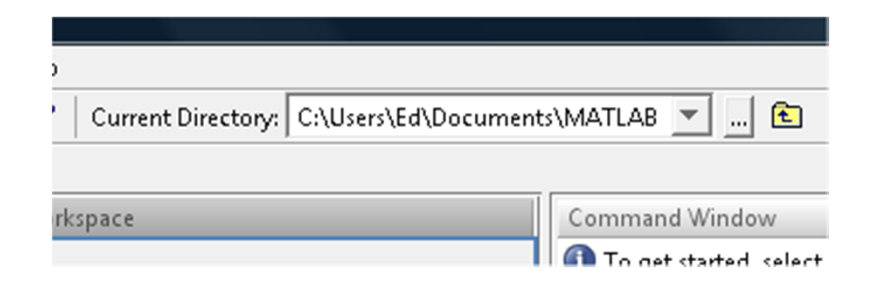

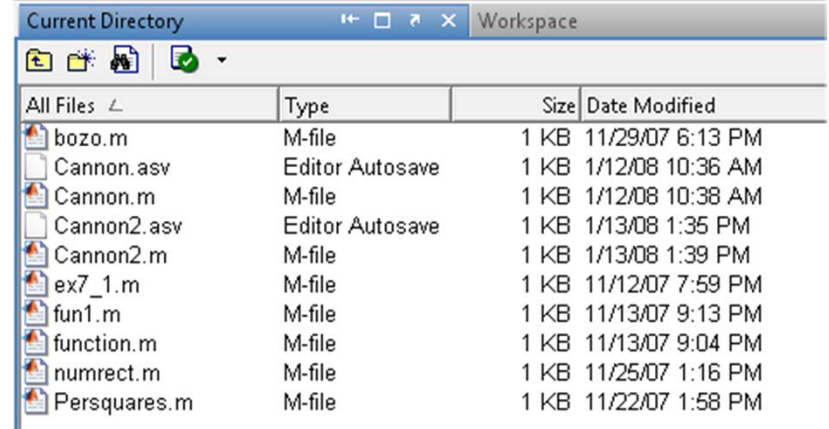

#### **Current Directory**

• Μπορούμε να αποθηκεύσουμε τα MATLAB files σε φάκελο της επιλογής μας, τον οποίο φτιάχνουμε και τον αναζητούμε μέσω της πλατφόρμας του MATLAB και το θέτουμε ως το current directory

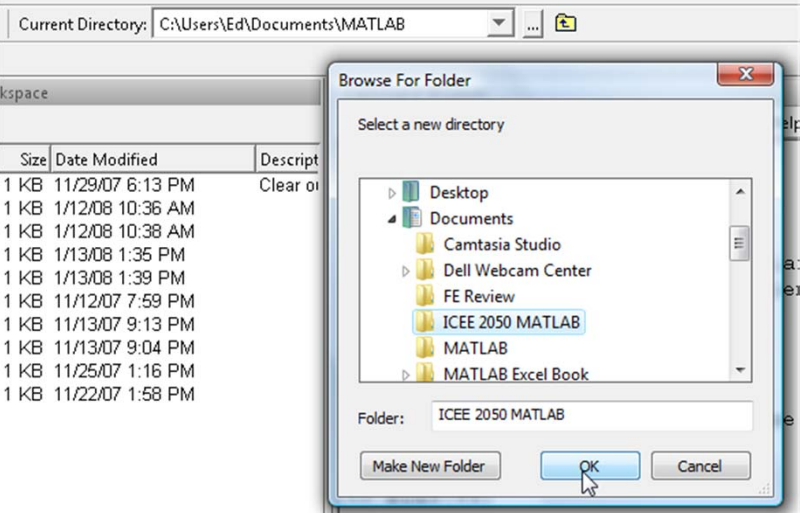

- Τα αρχεία που δημιουργούμε σε ένα νέο φάκελο θα εκτελούνται μόνο όταν είναι **ενεργός** <sup>ο</sup> φάκελος αυτός στο MATLAB
- Αν άλλος φάκελος είναι καθορισμένος ως current directory, τότε αρχεία που δεν περιέχονται στον ενεργό φάκελο δεν θα τρέχουν εκτός αν δοθεί η διεύθυνσή του στο MATLAB path
- Η διεύθυνση (**path**) είναι μια λίστα από τοποθεσίες (**locations**) που το MATLAB ψάχνει για να βρει αρχεία

- ΄ Όταν εισάγεται μια εντολή στο command prompt, το MATLAB **αναζητά** ένα file που το όνομα του θα ταιριάζει με το όνομα που δόθηκε στο prompt, ξεκινώντας από την πρώτη τοποθεσία (location) στο path.
- Για την εισαγωγή ενός νέου φακέλου (folder) στο Path, επιλέγουμε **select File: Set Path…**

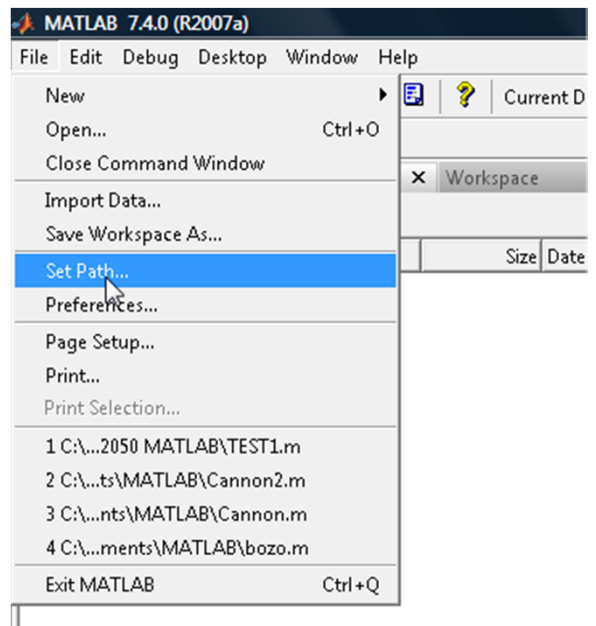

 $\bullet$ Επιλέγουμε **Add Folder…**

•**• Βρίσκουμε τον επιθυμητό φάκελο** και πατάμε ΟΚ...

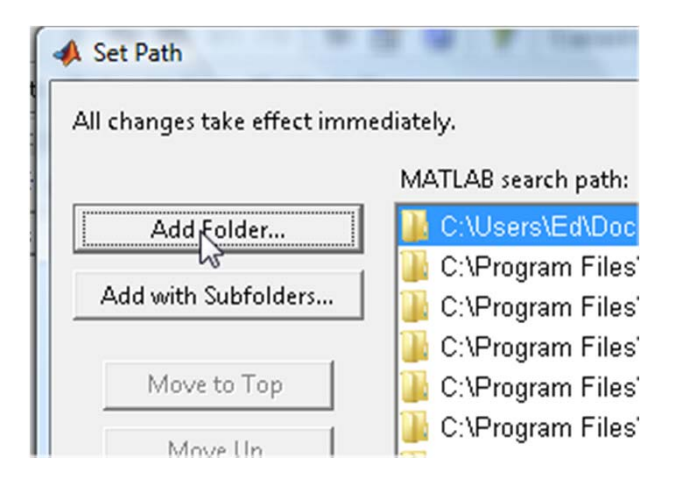

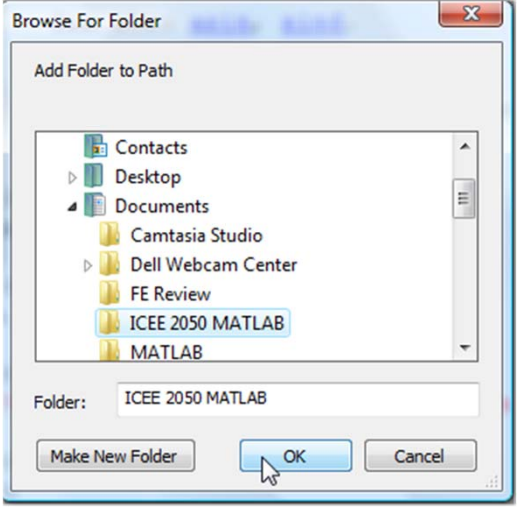

• Click **Save** και **Close**. Σημειώνεται ότι τώρα ο νέος φάκελος είναι τώρα η πρώτη τοποθεσία (location) που θα αναζητηθεί από το MATLAB

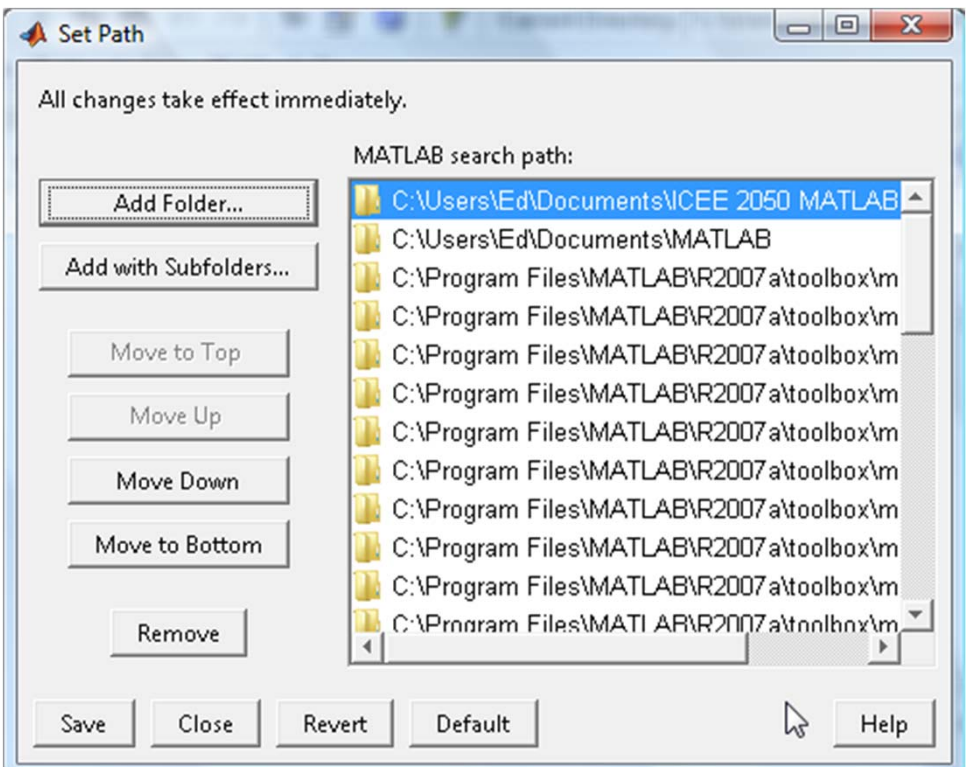

#### **Παράδειγμα <sup>M</sup>‐File**

- Ας θεωρήσουμε το παράδειγμα με τη σφαίρα. Θα υπολογίσουμε το βάρος της σφαίρας υπολογίζοντας αρχικά τον όγκο και στη συνέχεια θα πολλαπλασιάσουμε με το ειδικό βάρος του υλικού της σφαίρας
- Επειδή πρόκειται να επαναληφθούν αυτοί οι υπολογισμοί πολλές φορές, θα γράψουμε τις εξισώσεις σε ένα M-File

#### **Παράδειγμα <sup>M</sup>‐File**

- $\bullet$  Ανοίγουμε τον **<sup>m</sup>‐file Editor** με clicking πάνω στο σχετικό εικονίδιο:
- Στον Editor, οι γραμμές **αριθμούνται αυτόματα**. Αυτό είναι πολύ χρήσιμο κατά τη **μεταγλώττιση** (**debugging**)
- Σημειώστε ότι δεν έχει μπει ερωτηματικό στη δεύτερη γραμμή, ώστε να εμφανιστεί στη οθόνη η τιμή του βάρους

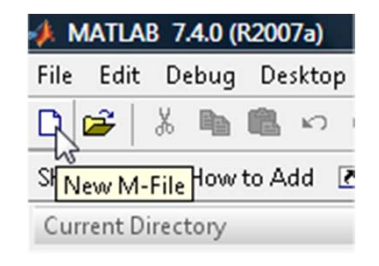

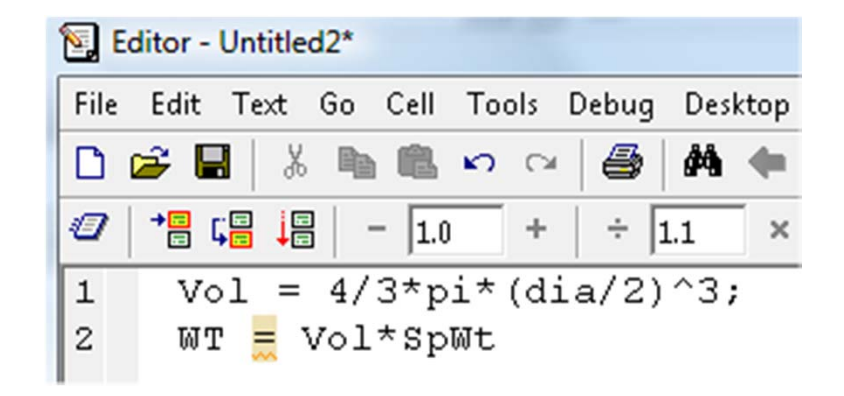

#### **Παράδειγμα <sup>M</sup>‐File**

• Το m-file έχει αποθηκευτεί Current Directory, με το όνομα "WtSphere.m" (η έκταση .m μπαίνει αυτόματα)

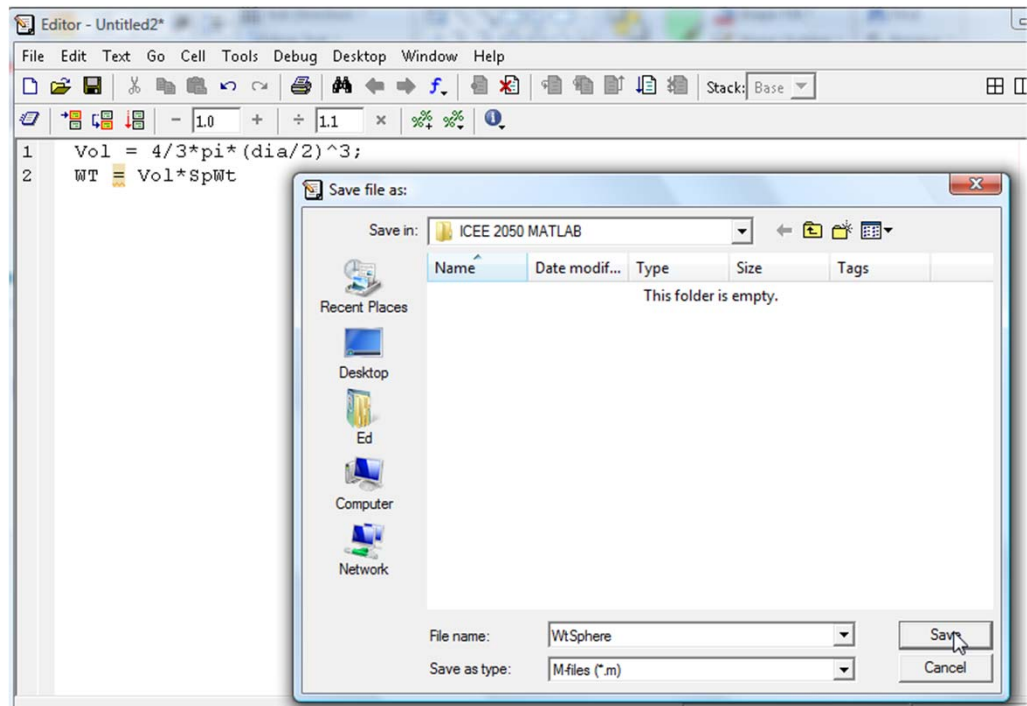

#### **<sup>m</sup>‐file Example**

• Μετά την απόδοση τιμής στη διάμετρο *dia* και στο ειδικό βάρος *SpWt*, το αρχείο εκτελείται απλώς γράφοντας μόνο το όνομά του:

$$
\begin{array}{|l}>> \text{dia} = 4; \\ >>> \text{spWt} = 0.1; \\ >> \text{WtSphere} \\ \text{WT} = \begin{array}{c} 3.3510 \\ >> \end{array} \end{array}
$$

#### **Εισαγωγή σχολίων (Comments)**

- •• Το κείμενο που ακολουθεί μετά το χαρακτήρα **%** σε ένα mfile προστίθεται ως **σχόλιο** στο πρόγραμμα.
- $\bullet$ Η προσθήκη σχολίων είναι σημαντική γιατί δίνει τη **δυνατότητα καλύτερης αντίληψης του κώδικα** και **δυνατότητα ευκολότερης εύρεσης σφαλμάτων στον κώδικα**

% Calculates the weight of a sphere  $1$ % Inputs: Diameter dia, specific weight SpWt  $\mathbf{z}$ 3 Vol = 4/3\*pi\*(dia/2)^3;<br>WT <mark>=</mark> Vol\*SpWt  $4 -$ 

#### **Context‐Specific Help**

- •**• Ο MATLAB Editor συχνά μας δίνει <mark>βοήθεια μόλις</mark> αναγνωρίσει κάποιο πιθανό λάθος στον κώδικα**.
- Σε αυτή την περίπτωση παραλήψαμε το ερωτηματικό επίτηδες, έτσι μπορούμε να αγνοήσουμε το μήνυμα που μας βγάζει.

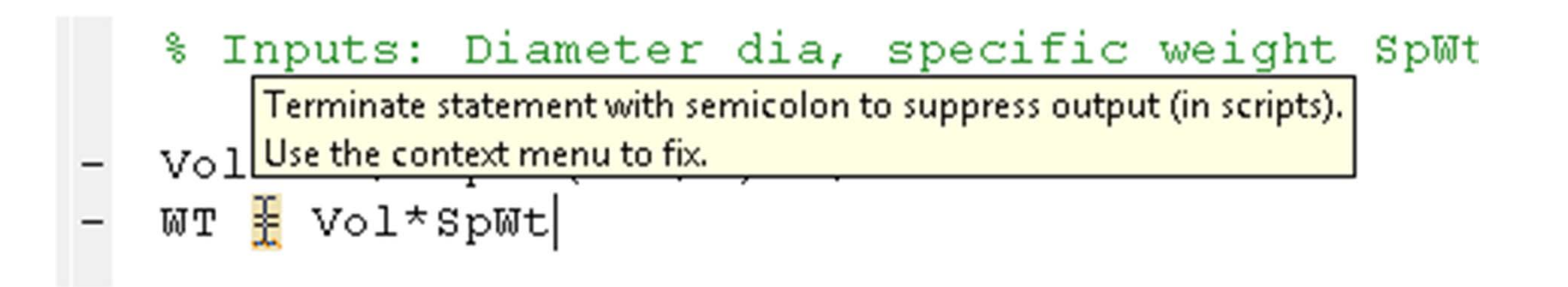

#### **Συναρτήσεις στο MATLAB**

- Εκτός από τις εγγενείς συναρτήσεις, μπρούμε να ορίσουμε **δικές μας συναρτήσεις στο MATLAB**
- **Οι συναρτήσεις είναι m-files**, με ειδική σύνταξη της πρώτης γραμμής:

function output variable = function name(input variable 1, input variable 2, ...)

- Για τη σφαίρα, η μεταβλητή εξόδου θα είναι η *WT*, το βάρος. Το όνομα της συνάρτησης θα είναι *WtSphere* και οι μεταβλητές εισόδου θα είναι η *dia* και η *SpWt*
- Άρα, η πρώτη γραμμή θα είναι :

```
function Wt = WtSphere(dia,SpWt)
```
# **Παράδειγμα συνάρτησης**

• Στη συνέχεια ακολουθεί το υπόλοιπο του function file:

```
function WT = Wtsphere (dia, SpWt)
\mathbf{1}2 % Calculates the weight of a sphere
     % Inputs: Diameter dia, specific weight SpWt
3
4
5 - \text{Vol} = 4/3 \cdot \text{pi} \cdot (\text{dia}/2) ^3;
6 - WT = Vol*spWt;
```
•Σημειώστε ότι έχει μπει ερωτηματικό στην προτελευταία γραμμή του κώδικα. Μόνο η μεταβλητή εξόδου (*WT*) θα τυπωθεί στην οθόνη κατά την εκτέλεση της συνάρτησης

# **Παράδειγμα συνάρτησης**

• Όταν καλούμε τη συνάρτηση στο command prompt, πρέπει να εισάγουμε τα ορίσματα των μεταβλητών *dia* και *SpWt*:

```
>> WtSphere(4,0.1)<br>ans =<br>3.3510
```
• Τα σχόλια ακολουθούν αμέσως μετά την πρώτη γραμμή όταν ζητάμε βοήθεια σχετικά με τη συνάρτηση που θέλουμε να χρησιμοποιήσουμε

```
Command Window
To get started, select MATLAB Help or Demos from the Help menu.
>> help WtSphere
  Calculates the weight of a sphere
  Inputs: Diameter dia, specific weight SpWt
>Engineering Computation: An Introduction Using MATLAB and Excel
```
#### **Γιατί χρησιμοποιούμε συναρτήσεις;**

- •Με μια πρώτη ματιά φαίνεται ότι η συνάρτηση κάνει  $\alpha$ κριβώς το ίδιο με το M-File.
- ΄ Όταν καλούμε το πρώτο M-file, ορίζουμε τη διάμετρο και το ειδικό βάρος πριν την κλήση του M-file. Με άλλα λόγια, οι μεταβλητές αποθηκεύτηκαν στη μνήμη και πέρασαν στο M‐file
- Για παράδειγμα, ας υποθέσουμε ότι καθαρίζουμε όλες τις μεταβλητές πριν την εκτέλεση της συνάρτησης:

```
\gg clear all
\gg WtSphere (4, 0.1)
ans =3.3510
\gg
```
# **Γιατί χρησιμοποιούμε συναρτήσεις;**

•- Παρατηρούμε ότι οι τιμές των *dia* και *SpWt,* που είναι μεταβλητές της συνάρτησης δεν αποθηκεύονται στη μνήμη. Μόνο η προσωρινή μεταβλητή *ans* αποθηκεύεται:

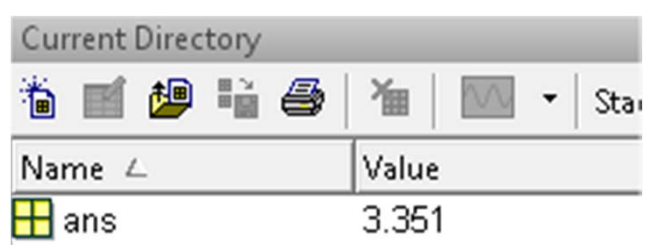

 $\bullet$ Mε τη συνάρτηση, μόνο τα ορίσματα περνούν στο file και μόνο τα αποτελέσματα εξόδου περνούν έξω. Αυτό σημαίνει ότι σε ένα μεγάλο πρόγραμμα, δεν χρειάζεται να ανησυχούμε για overwriting σε τιμές των μεταβλητών Αυτό κάνει τις συναρτήσεις πιο ευέλικτες στη χρήση τους μέσα σε μεγάλους αλγορίθμους.

### **Χρηματοδότηση**

- • Το παρόν εκπαιδευτικό υλικό έχει αναπτυχθεί στo πλαίσιo του εκπαιδευτικού έργου του διδάσκοντα.
- • Το έργο «**Ανοικτά Ακαδημαϊκά Μαθήματα στο Πανεπιστήμιο Πατρών**» έχει χρηματοδοτήσει μόνο την αναδιαμόρφωση του εκπαιδευτικού υλικού.
- • Το έργο υλοποιείται στο πλαίσιο του Επιχειρησιακού Προγράμματος «Εκπαίδευση και Δια Βίου Μάθηση» και συγχρηματοδοτείται από την Ευρωπαϊκή Ένωση (Ευρωπαϊκό Κοινωνικό Ταμείο) και από εθνικούς πόρους.

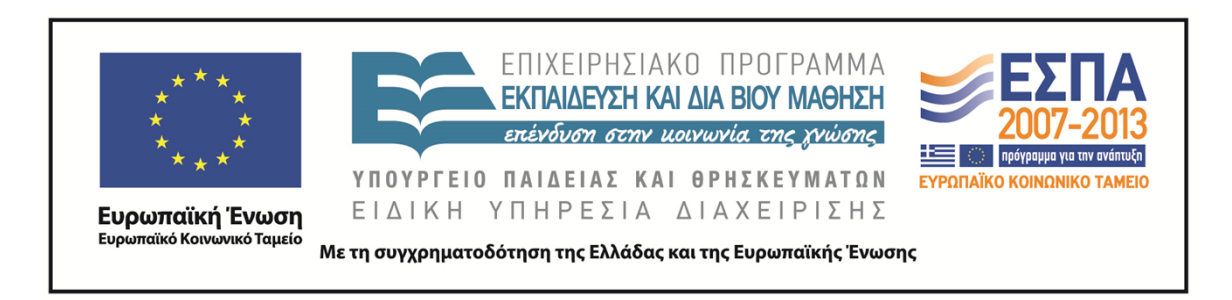

#### **Σημείωμα Αναφοράς**

Copyright©2014 Πανεπιστήμιο Πατρών, Τμήμα Χημικών Μηχανικών, Καθ. Δημήτρης Ματαράς **(**mataras@upatras.gr **)**, «Εργαστήριο Υπολογιστών» «Εισαγωγή στο MATLAB»

Διαθέσιμο από τη δικτυακή διεύθυνση: https://eclass.upatras.gr/courses/CMNG2112/

#### **Σημείωμα Αδειοδότησης**

Το παρόν υλικό διατίθεται με τους όρους της άδειας χρήσης Creative Commons Αναφορά, Μη Εμπορική Χρήση Παρόμοια Διανομή 4.0 [1] ή μεταγενέστερη, Διεθνής Έκδοση. Εξαιρούνται τα αυτοτελή έργα τρίτων π.χ. φωτογραφίες, διαγράμματα κ.λ.π., τα οποία εμπεριέχονται σε αυτό και τα οποία αναφέρονται μαζί με τους όρους χρήσης τους στο «Σημείωμα Χρήσης Έργων Τρίτων».

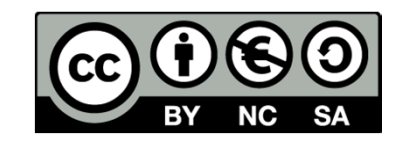

[1] http://creativecommons.org/licenses/by-nc-sa/4.0/

Ως **Μη Εμπορική** ορίζεται η χρήση:

- •που δεν περιλαμβάνει άμεσο ή έμμεσο οικονομικό όφελος από την χρήση του έργου, για το διανομέα του έργου και αδειοδόχο
- •που δεν περιλαμβάνει οικονομική συναλλαγή ως προϋπόθεση για τη χρήση ή πρόσβαση στο έργο
- • που δεν προσπορίζει στο διανομέα του έργου και αδειοδόχο έμμεσο οικονομικό όφελος (π.χ. διαφημίσεις) από την προβολή του έργου σε διαδικτυακό τόπο

Ο δικαιούχος μπορεί να παρέχει στον αδειοδόχο ξεχωριστή άδεια να χρησιμοποιεί το έργο για εμπορική χρήση, εφόσον αυτό του ζητηθεί.